# Offene Rechnungen zur Akte (Aktko Fenster (FIBU II))

Hauptseite > Aktenkonto (FIBU II) > Aktko Fenster (FIBU II) > Offene Rechnungen zur Akte (Aktko Fenster  $(FIBU II))$ 

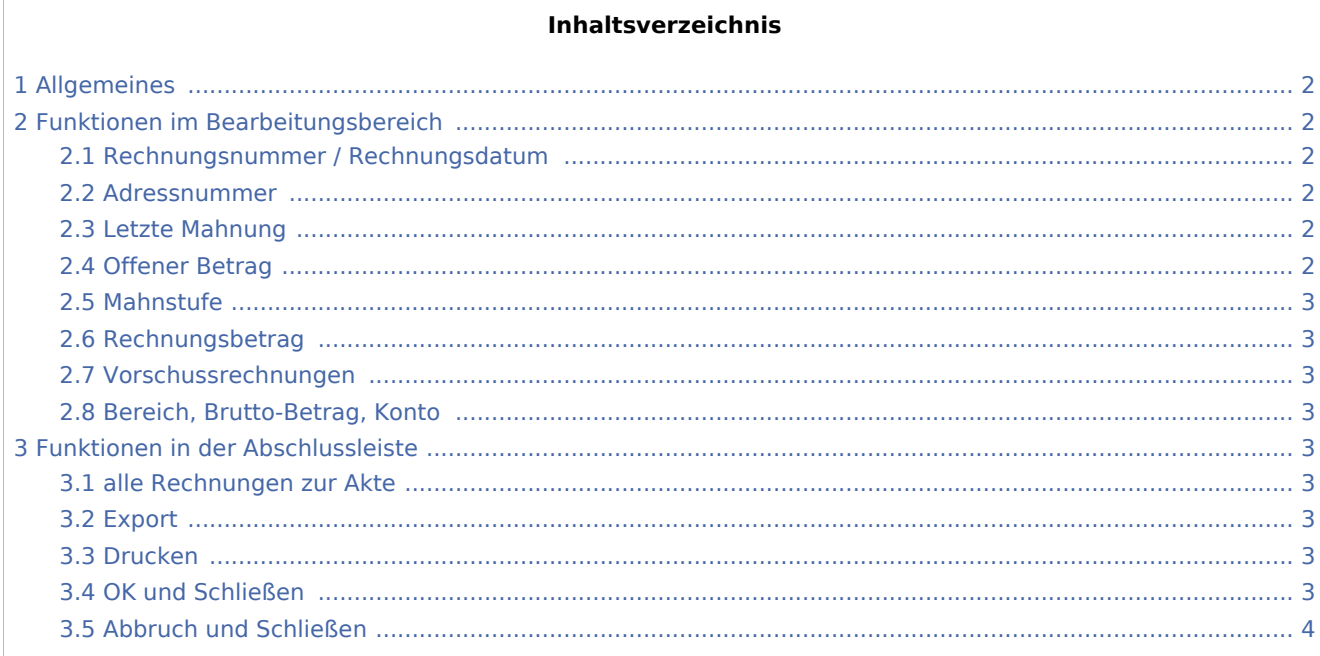

# <span id="page-1-0"></span>Allgemeines

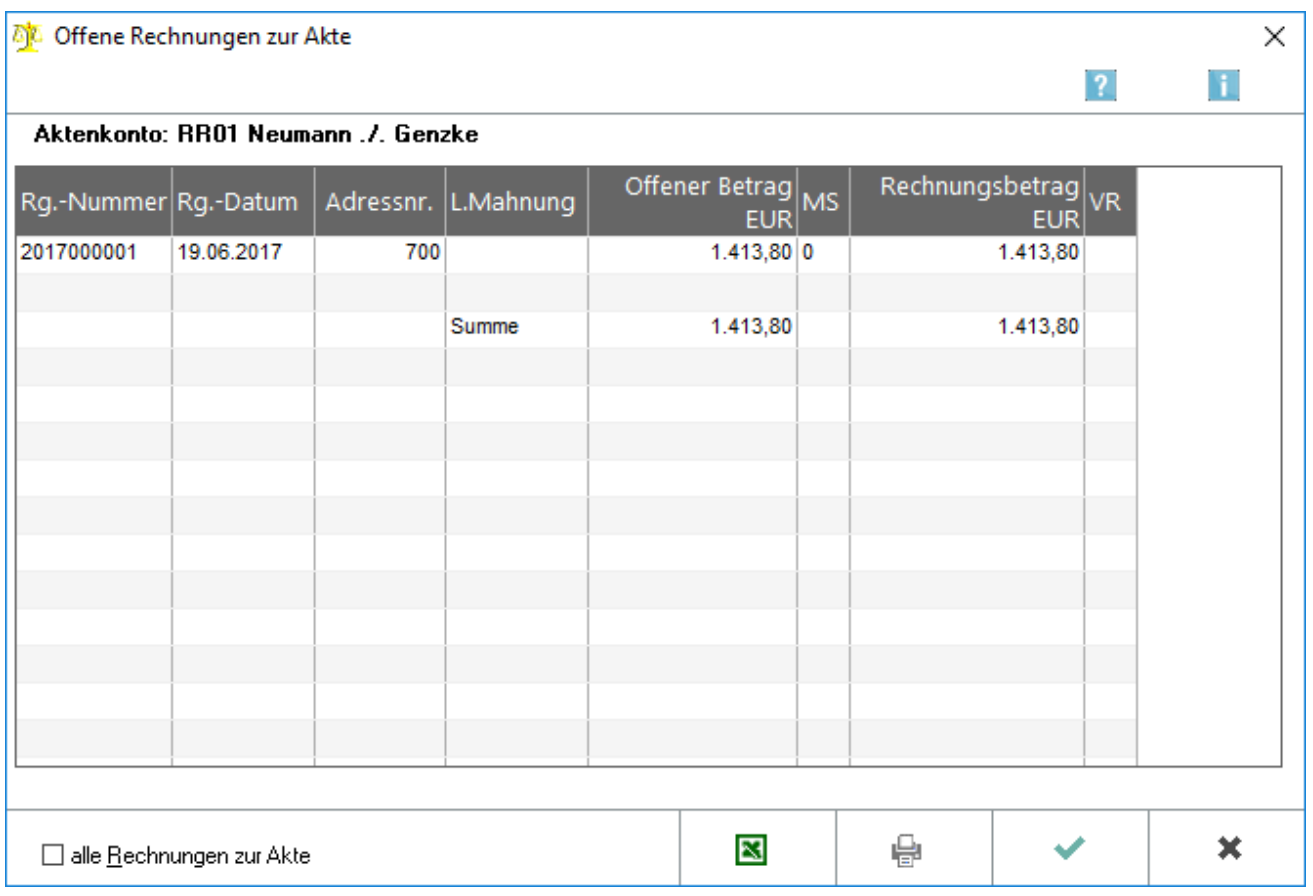

Hier werden alle offenen Rechnungen zum jeweiligen Aktenkonto angezeigt. Bei Wahl der Einstellung alle Rechnungen zur Akte werden zusätzlich die bezahlten Rechnungen dieses Aktenkontos angezeigt.

# <span id="page-1-1"></span>Funktionen im Bearbeitungsbereich

### <span id="page-1-2"></span>Rechnungsnummer / Rechnungsdatum

Hier sehen Sie Rechnungsnummer und das Datum der Rechnungsstellung.

#### <span id="page-1-3"></span>Adressnummer

Hier wird die Adressnummer des Rechnungsempfängers angezeigt.

#### <span id="page-1-4"></span>Letzte Mahnung

Wurde die Rechnung bereits angemahnt, wird hier das Datum der letzten Mahnung vermerkt.

## <span id="page-1-5"></span>Offener Betrag

Hier wird der offene Betrag angezeigt.

## <span id="page-2-0"></span>Mahnstufe

Hier wird, sofern die Rechnung angemahnt wurde, die Mahnstufe verzeichnet. Mahnstufe 0 bedeutet, dass noch keine Mahnung erstellt wurde.

## <span id="page-2-1"></span>Rechnungsbetrag

Hier wird der Rechnungsbetrag angezeigt.

### <span id="page-2-2"></span>Vorschussrechnungen

Hier werden Vorschussrechnungen angezeigt.

### <span id="page-2-3"></span>Bereich, Brutto-Betrag, Konto

Die Angaben Bereich, Brutto-Betrag und Konto stehen nur bei der Versteuerungsart Istversteuerung zur Verfügung. Hier wird aufgeführt, aus welchen Bereichen des Aktenkontos sich die Rechnung zusammensetzt und auf welche Konten bei Verbuchung der Zahlung die Journalbuchung erfolgt.

## <span id="page-2-4"></span>Funktionen in der Abschlussleiste

#### <span id="page-2-5"></span>alle Rechnungen zur Akte

Alle Rechnungen zum Aktenkonto werden angezeigt - die offenen und die bezahlten.

### <span id="page-2-6"></span>Export

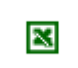

Die Übersicht kann nach Excel exportiert werden.

#### <span id="page-2-7"></span>Drucken

е

Die Übersicht wird gedruckt.

### <span id="page-2-8"></span>OK und Schließen

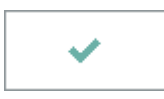

Hierüber verlassen Sie die Programmfunktion.

# <span id="page-3-0"></span>Abbruch und Schließen

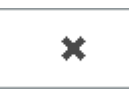

Hierüber verlassen Sie die Programmfunktion.